## **Istruzioni - Primo accesso a Noipa**

Sito<https://noipa.mef.gov.it/cl/it/web/guest/home>

## Mondo Noipa-> Supporto

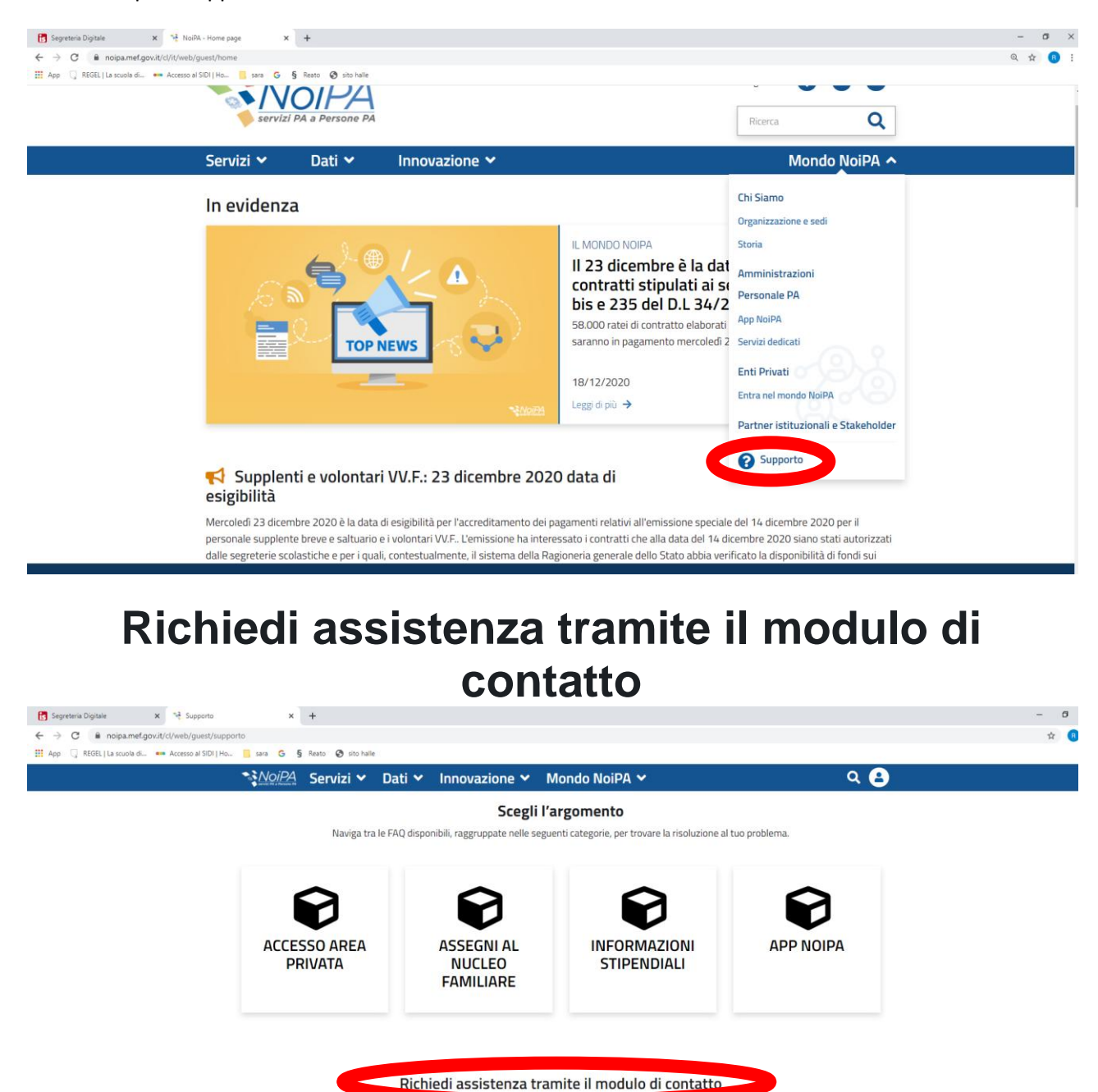

Amministrato Modulo Valutazione e Performance Ente creditore Percettore di pensione

```
Cliccare su AMMINISTRATO
```
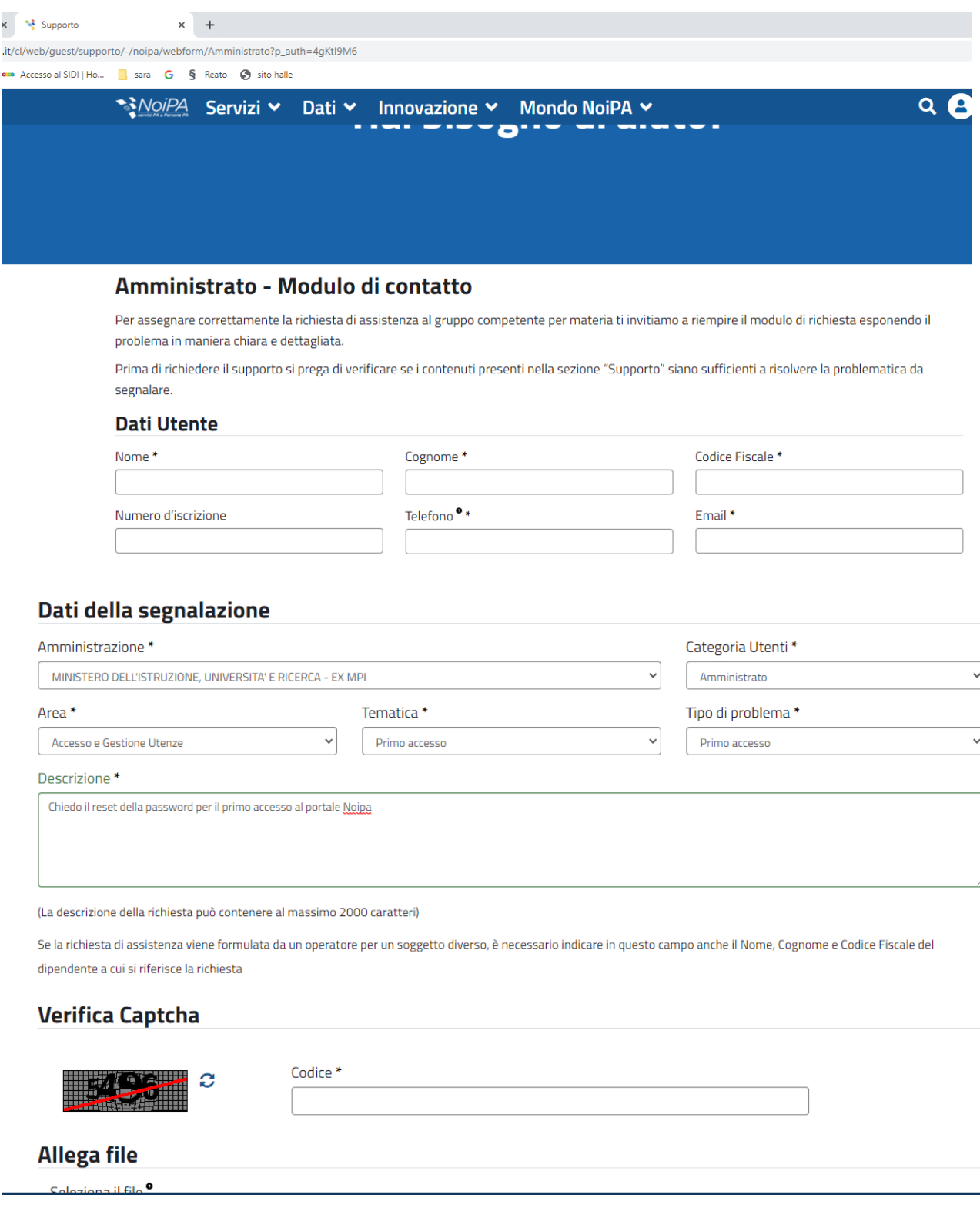

Dati utente: compilare obbligatori contrassegnati con l'asterisco e caricare in allega file la CI.

Dati della Segnalazione compilare come da immagine allegata

Nel riquadro descrizione scrivere: *Chiedo il reset della password per il primo accesso al portale Noipa*.

NB la richiesta potrebbe essere evasa in base alle tempistiche del Noipa.